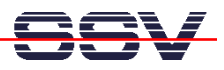

## **Wie wird eine Telnet-basierte Konsole benutzt?**

Das Linux Control Modul DIL/NetPC DNP/7520 bietet die Möglichkeit, über einen Telnet-Client beliebige Linux-Kommandos einzugeben und ausführen zu lassen. Diese Eigenschaft dient in erster Linie als Benutzerschnittstelle für unterschiedliche Aufgabenstellungen.

- **1. Schritt**: Erzeugen Sie eine Ethernet-LAN-Verbindung zwischen der LAN-Schnittstelle des DIL/NetPC DNP/7520 und Ihrem PC. Details hierzu finden Sie im Benutzerhandbuch zum Linux Control Starter Kit mit DIL/NetPC DNP/7520. Beachten Sie, dass ein DIL/NetPC DNP/7520 ab Werk die IP-Adresse **192.168.0.126** besitzt.
- **2. Schritt**: Starten Sie auf Ihrem PC ein Telnet-Client-Programm. In der Regel ist dafür die Kommandozeilen-Eingabe

**telnet 192.168.0.126** 

erforderlich (Windows: DOS-Eingabeaufforderung, Linux: Shell). Beachten Sie bitte, dass es sich bei dem Parameter 192.168.0.126 um die IP-Adresse des DIL/NetPC DNP/7520 handelt.

• **3. Schritt**: Der Telnet-Server des DIL/NetPC DNP/7520 erzeugt im Fenster Ihres Telnet-Client-Programms eine Eingabeaufforderung. Sie können nun beliebige Linux-Kommandos eintippen und vom DIL/NetPC ausführen lassen.

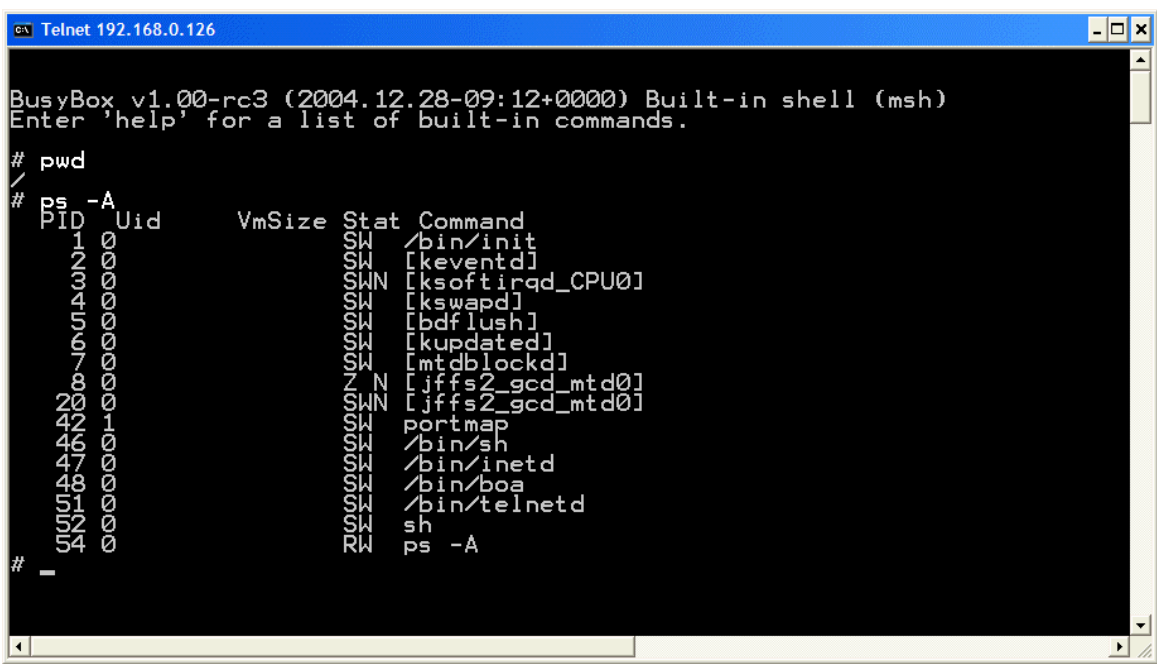

Beachten Sie bitte, dass die Eingabe jedes Linux-Kommandos mit der Eingabe-Taste abgeschlossen werden muss. Einige Kommandos benötigen zusätzliche Parameter. Die folgende Tabelle liefert eine Übersicht zu den wichtigsten Linux-Kommandos für die Arbeit mit dem DIL/NetPC DNP/7520.

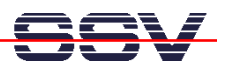

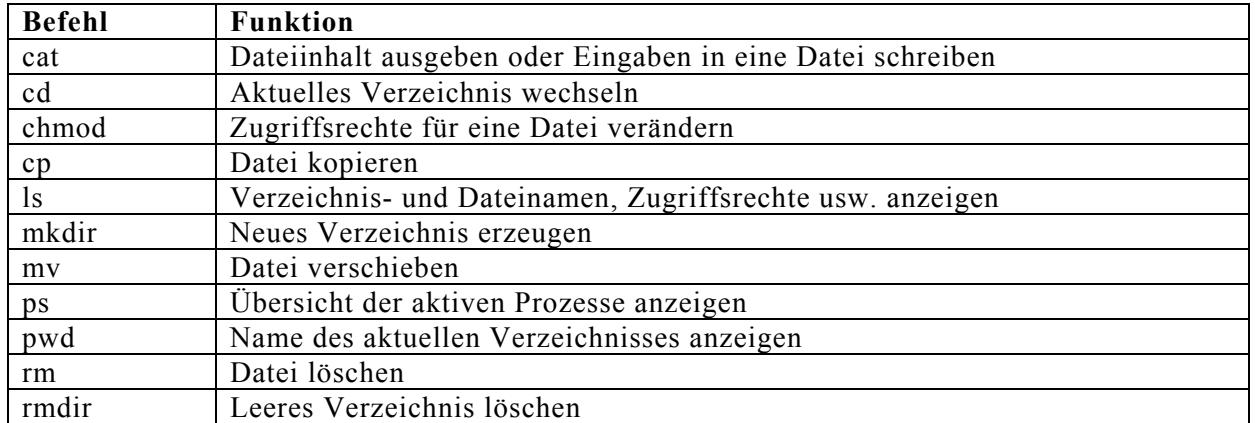

Viel Erfolg.